## **Safety information**

- For use in dry, oil free indoor environments only.
- Do not use to link between buildings.
- Not suitable for use in hazardous or explosive environments or next to highly flammable materials.
- Ensure that all twisted pair interconnect cables are installed in compliance with all applicable wiring regulations.
- Do not connect the CATx link interface (RJ45) style connector) to any other equipment. particularly network or telecommunications equipment.
- Where possible, avoid laying the twisted pair link cable(s) alongside power cables.
- Do not attempt to service the module yourself.
- The modules do not provide ground isolation and should not be used for any applications that require ground isolation or galvanic isolation.
- For correct operation, the transmitter and receiver modules must have ground connections. At the computer end, this is achieved by ensuring that the computer that the module is connected to has a ground connection. At the audio/visual device end, this can be achieved by ensuring that the power supply is connected to a grounded power outlet. Alternatively, a ground connection will be made via the monitor, if the monitor is itself grounded.

### **Warranty**

Adder Technology Ltd warrants that this product shall be free from defects in workmanship and materials for a period of two years from the date of original purchase. If the product should fail to operate correctly in normal use during the warranty period, Adder will replace or repair it free of charge. No liability can be accepted for damage due to misuse or circumstances outside Adder's control. Also Adder will not be responsible for any loss, damage or injury arising directly or indirectly from the use of this product. Adder's total liability under the terms of this warranty shall in all circumstances be limited to the replacement value of this product. If any difficulty is experienced in the installation or use of this product that you are unable to resolve, please contact your supplier.

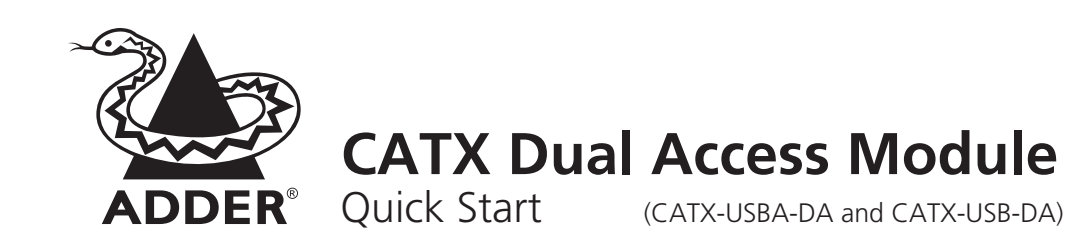

The two variants of the CATX Dual Access Module are highly compact devices that allow you to share a single computer between two sets of peripheral devices. The CATX-USB-DA variant is not fitted with audio or serial ports but is otherwise identical to the CATX-USBA-DA model.

The module connects to various ports on your computer. You then connect it via CAT 5, 5e or 6 cabling to AdderView CATx KVM switches and/or Adder extender receivers (either AdderLink X2 Silver or X200), each of which can be located up to 300 metres from the module. Your video displays, keyboard, mice and speakers are linked to the remote devices.

The CATX Dual Access Module uses a USB port to derive its power from the host computer, dispensing with the need for a separate power supply and thus simplifying installation.

# **What's in the box**

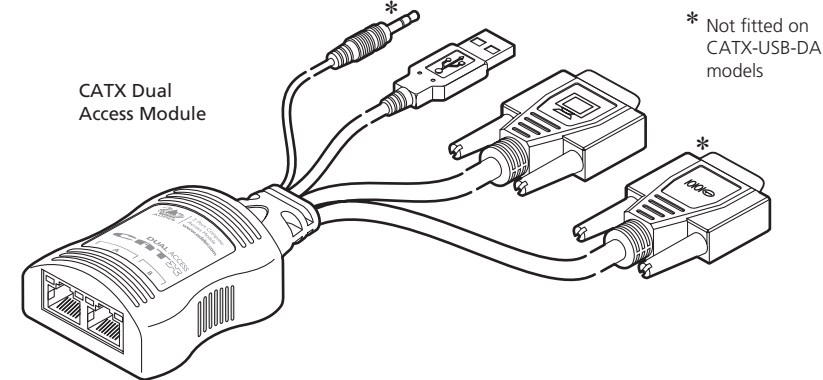

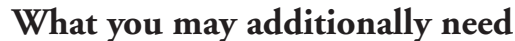

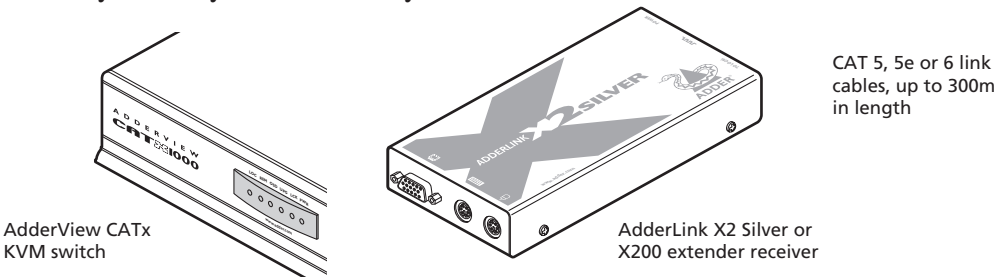

www.adder.com

Adder Technology Limited, Technology House, Trafalgar Way, Bar Hill, Cambridge, CB23 8SQ, United Kingdom Tel: +44 (0)1954 780044 Fax: +44 (0)1954 780081 Fax: +1-888-275-1117 support@adder.com Adder Corporation, 350R Merrimac Street, Newburyport, **MA 01950** United States of America Tel: +1-888-932-3337

Adder Asia Pacific 6 New Industrial Road, Hoe Huat Industrial Building #07-01, Singapore 536199 Tel: +65 6288 5767 Fax: +65 6284 1150

© 2011 Adder Technology Ltd • Release 1.0d • June 2011 • Part No. MAN-CATX-USBA-DA-QS-ADDER All trademarks are acknowledged. Documentation by Corporate Text & Design (www.ctxd.com)

#### **Host computer connections**

The module does not require a power adapter because it derives all of its power from the host computer. Therefore the USB cable must always be connected to a USB port on the computer that is capable of providing up to 500mA.

#### \* Not fitted on CATX-USB-DA models

\*

**Serial por<sup>t</sup>**

The module contains a default set of EDID information that supports display resolutions up to 1600 x 1200 @ 60Hz. In addition, the module will check during power up whether alternative EDID information is available from the KVM switch or extender that is connected to port A. If required, you can also harvest and store new EDID information from your display or an Adder DDC Ghost device.

# **Serial port configuration**

**EDID display information**

The module can automatically alter its baud rate to match that of the host computer's serial port. To do this the other serial parameters must first be correct: 8 data bits, no parity, 1 stop bit and no hardware handshaking. These are usually the default settings, however, if you do need to alter them, open the Windows Device Manager, locate the entry for the COM port to which the module is connected and view the Properties > Port Settings tab. Once set, open a terminal program and send a Return (carriage return) to the Com port to which the module is attached until the message **USB Dual Access CAM version 1.00** is returned. The module can now accept commands.

#### **Receiver unit connections**

Adderview K<sup>VM switch</sup>

**TO LOCAL**

**INDOOR USE ONLY**

**1**

**5**

**3 2**

**COMPUTER CONNECTIONS** 

**7**

You can connect two AdderView KVM switches, two AdderLink X2 Silver extenders or a mixture of both.

For details about connections at the receiver units, please refer to the guides for those devices.

AdderLink X2 Silver or X200 receiver

**POWER** 

10 N

### **Resolutions and cable lengths**

The maximum resolutions achievable are: 1600 x 1200 x 60Hz at 200m and 1280 x 1024 x 60Hz at 300m. Do not exceed 300m cable lengths in any installation.

#### **Disabling/re-enabling receiver connections**  When required, a user of one remote link can disable (and reenable) the other remote link using serial port commands (this

**Audi<sup>o</sup>**

**USB**

\*

**Video**

feature is available only on the CATX-USBA-DA models). To do this you need to determine two things: a) The Com port to which the serial connector is attached and b) which of the two remote ports you are using (A or B). See also 'Serial port configuration'.

1 From one of the remote keyboards, open a terminal program on the computer and use it to send the appropriate character to the Com port to which the module is attached:

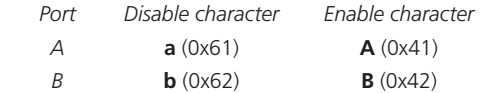

The module will return OK or FAIL to indicate the result.

Note: Take care not to disable the port that you are using. If you do, either re-power the module or use the other remote link to re-enable your link.

2 Re-enable the port when it is appropriate. Note: Whenever the module is re-powered, both links will always be enabled.

### **User arbitration**

Control of the host computer is arbitrated by the module on a first come, first served basis. At the moment that a key is pressed or a mouse is moved by a user, the keyboard and mouse of the other user are temporarily locked-out (the video images remain). The keyboard indicators of the locked-out user then begin to flash to confirm their status. After two seconds of inactivity from the user currently in control, the module returns to its idle condition and re-instates the keyboard indicators of the locked-out user.